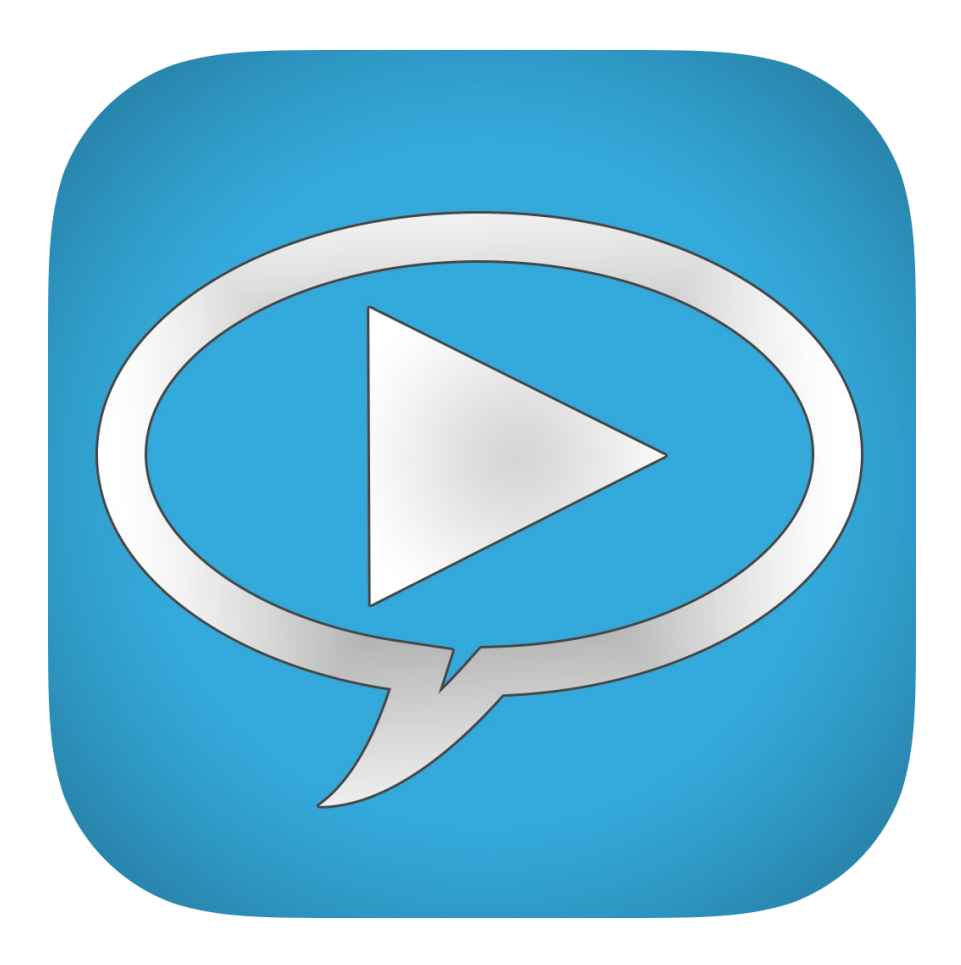

# Subtitles Player version 1.0 User's Manual

*Under construction*

# **Contents**

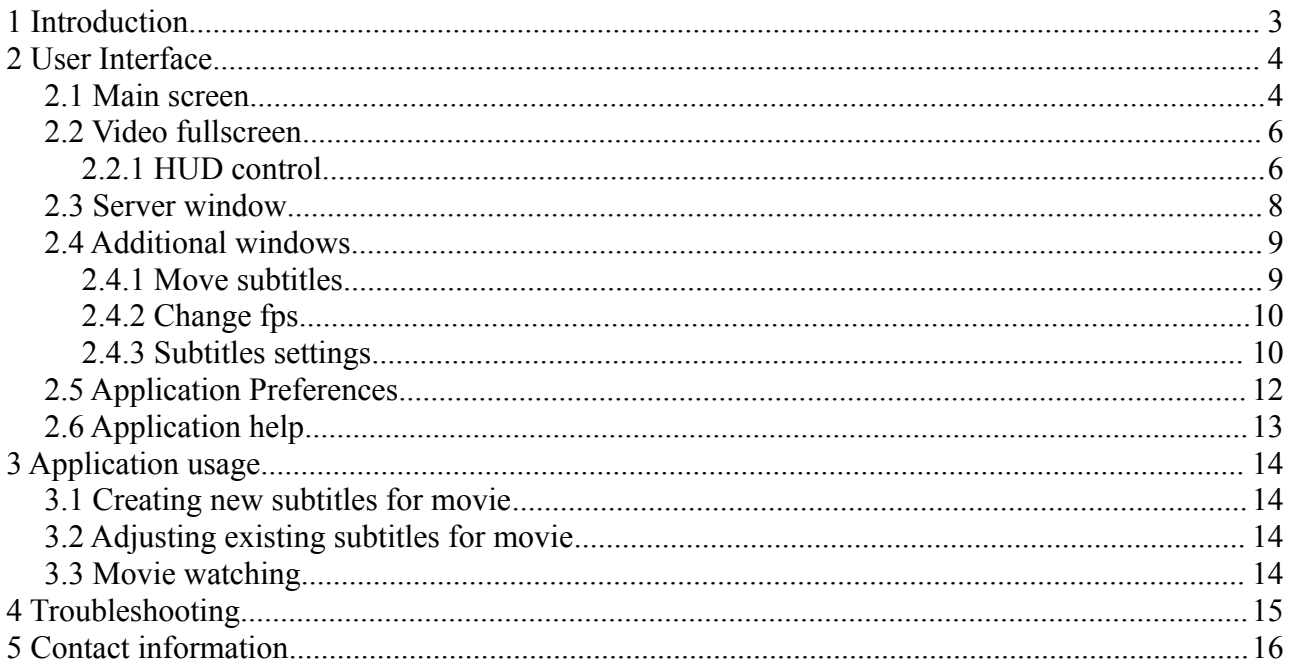

# <span id="page-2-0"></span> **1 Introduction**

Subtitles Player is a movie player. Using Subtitles Player you can watch your movie on the fullscreen.

Major functions of Subtitles Player:

- opens subtitles in .srt, .sub and .txt formats (mDVD frame format, mplayer2 time format, tmp time format and srt format)
- saves subtitles in .srt, .sub and .txt formats (mDVD frame format, mplayer2 time format and srt format)
- supports converting between different code pages.
- allows to add new line, delete and edit existing lines of subtitles
- allows to shift subtitles in time, to perfect fit movie dialogues
- allows to change fps (frame per second) rate in imported subtitles
- built in SAMBA (SMB) client which allows you to download movies directly from any windows or mac computer
- iTunes sync allows to fast download movies to your iPad.

Supported File Format Extension

- movies: XVID/DIVX AVI, MKV, TS, WMV, RMVB, ASF, H264, M2TS etc.
- subtitles:
	- SubRip (srt) in .srt and .txt files
	- Micro DVD (mDVD) frame-based format, looks like *{10}{100}Subtitle Line* in .sub and .txt files
	- MPlayer 2 (mpl2) time-based format, looks like *[10][100]Subtitle Line* in .txt files
	- TMP Player (tmp) time-based format, looks like *0:32:04:Subtitle Line* in .txt files (Subtitles Player only reads this format).

Subtitles Player uses some libraries of FFmpeg licensed under LGPL v2.1.

## <span id="page-3-1"></span> **2 User Interface**

This chapter describes all elements of the user interface in Subtitles Player, and shows their functions, purposes and connections.

#### <span id="page-3-0"></span> *2.1 Main screen*

Main screen of application is divided into two sections:

• left section contains list of file servers and buttons allowing edition of this list

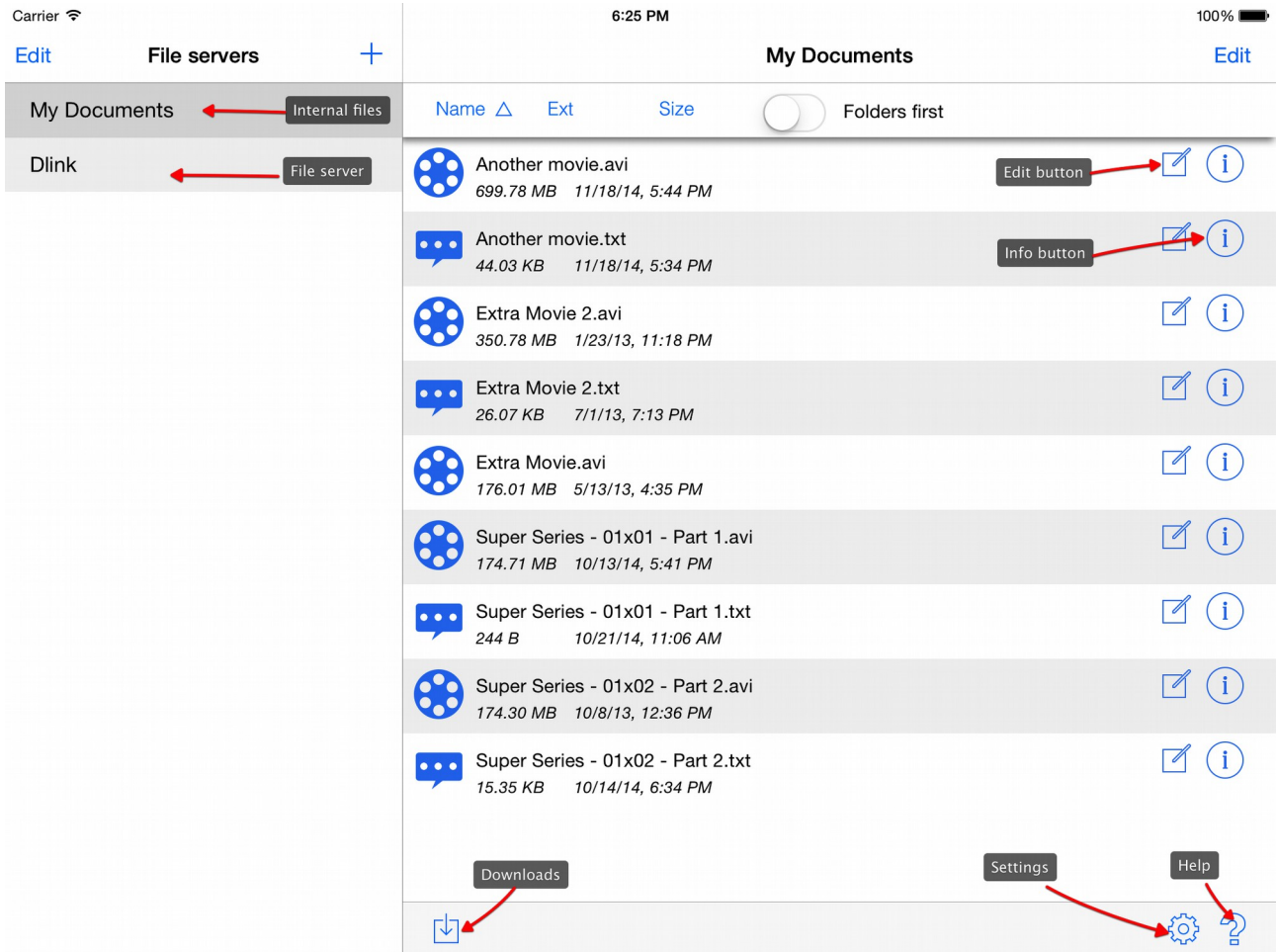

• right section contains list of files in choosen server

In portrait mode left section is available after touching "File servers" button.

File servers list contains all servers added to application and special folder "My documents" where are stored local files.

You can add new server using + button. After tapping *Edit* button you can edit or delete any server (but you cannot edit or delete "My documents" folder).

Server window is described in chapter xxx

Right section contains files and directories from selected server. This window contains also few special sections:

- top section which contains:
	- server / folder name and *Edit* and *Back* buttons
	- sort buttons and *Folders first* switch
- bottom section which contains buttons:
	- Downloads
	- Settings
	- Help

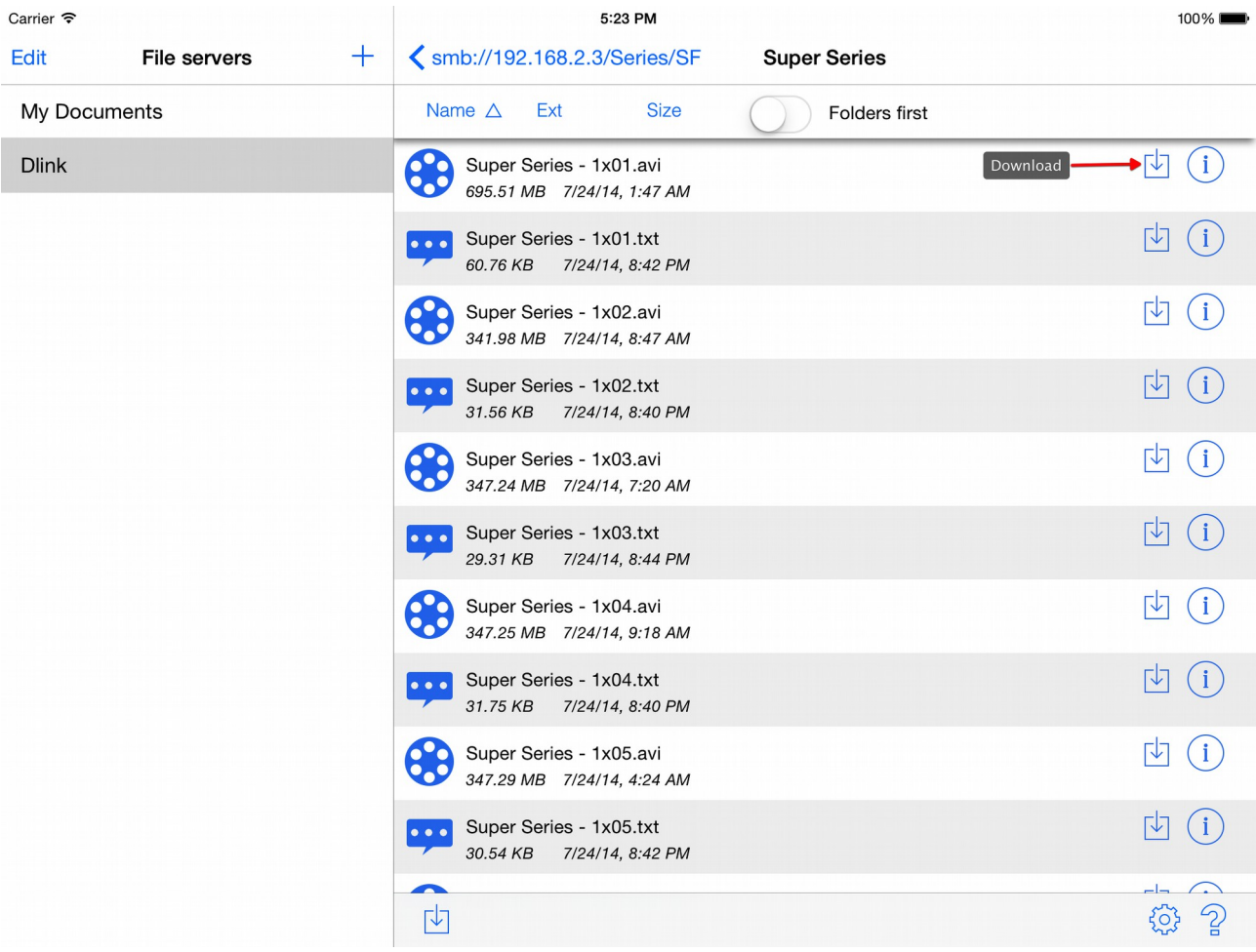

#### <span id="page-5-1"></span> *2.2 Video fullscreen*

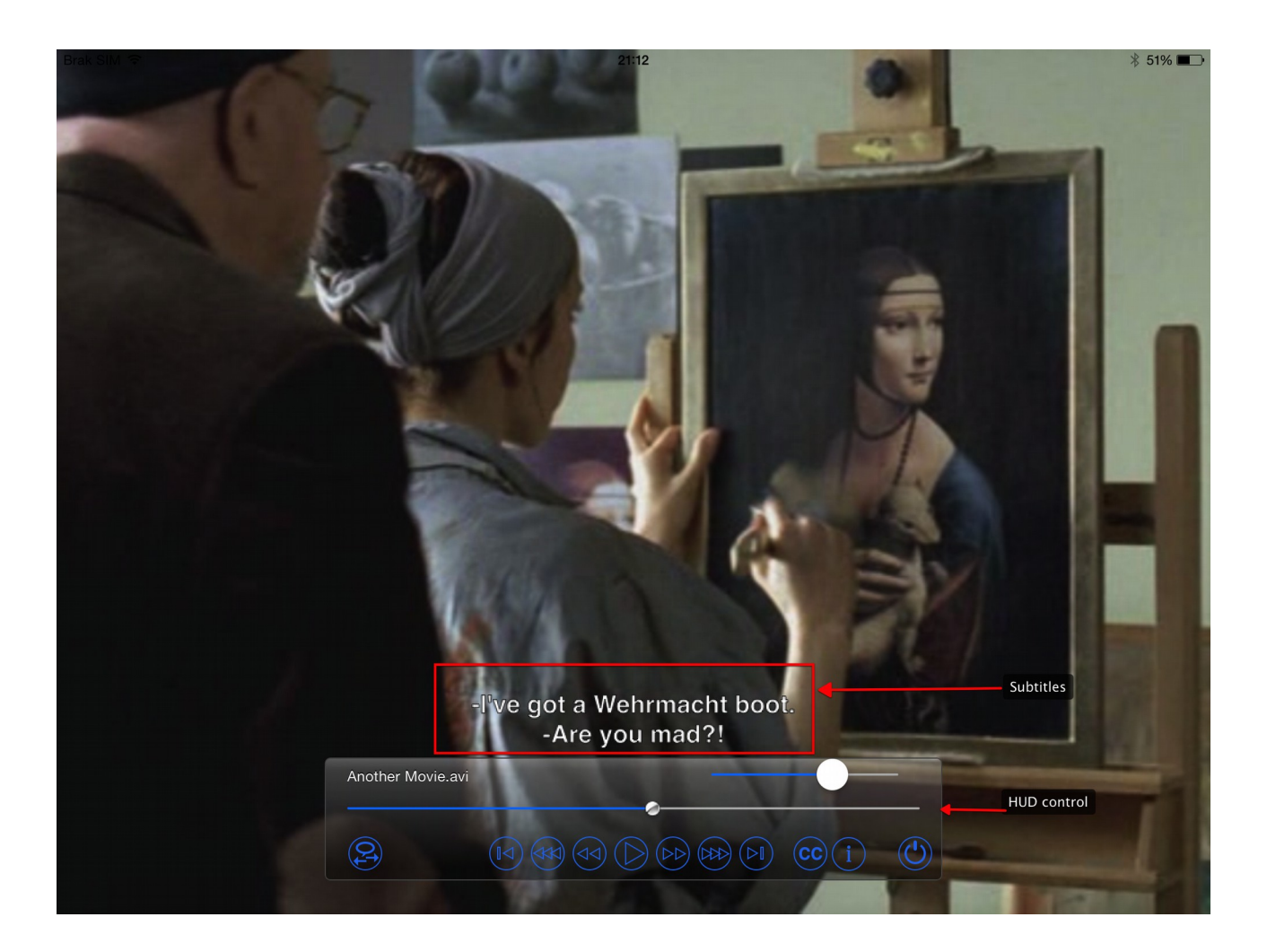

#### <span id="page-5-0"></span> **2.2.1 HUD control**

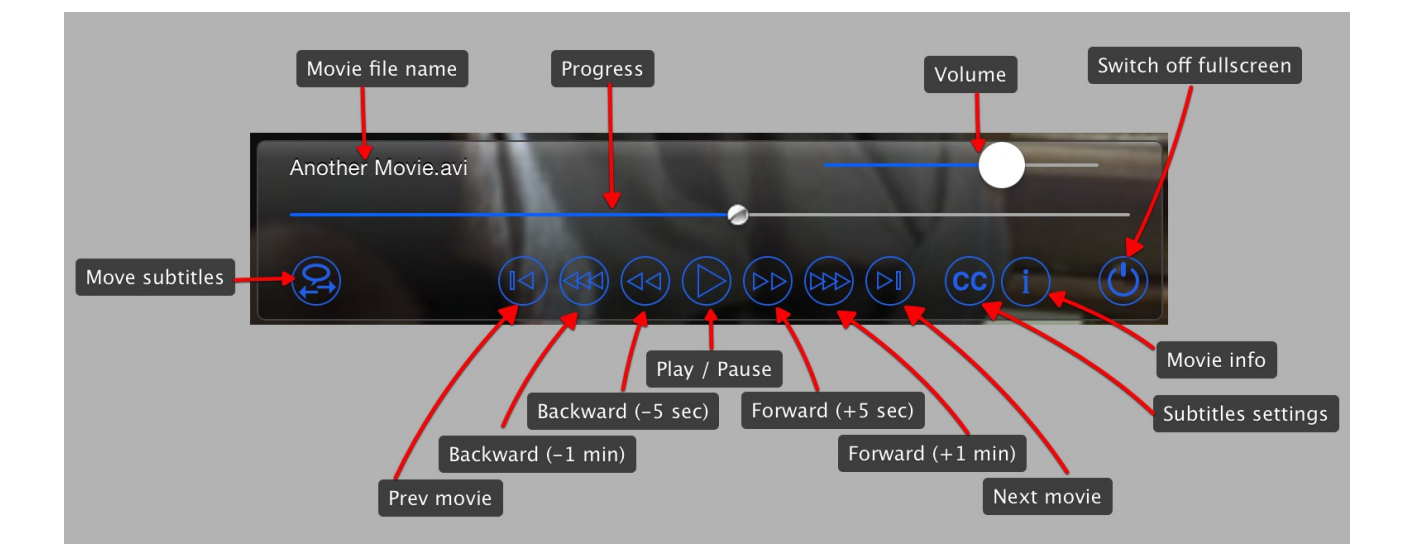

HUD control allows you to control playing movie, adjust video position and switch off fullscreen. This section includes eleven buttons and two sliders:

- Play / Pause button
- Forward +5 seconds button
- Forward +1 minute button
- Backward -5 seconds button
- Backward -1 minute button
- Exit video fullscreen button
- Move subtitles opens Change *subtitles time* window (see chapter xxx)
- Subtitles settings
- Movie info
- Volume slider
- Progress slider shows current movie position and allows to change it

HUD control shows also name of subtitles file

### <span id="page-7-0"></span> *2.3 Server window*

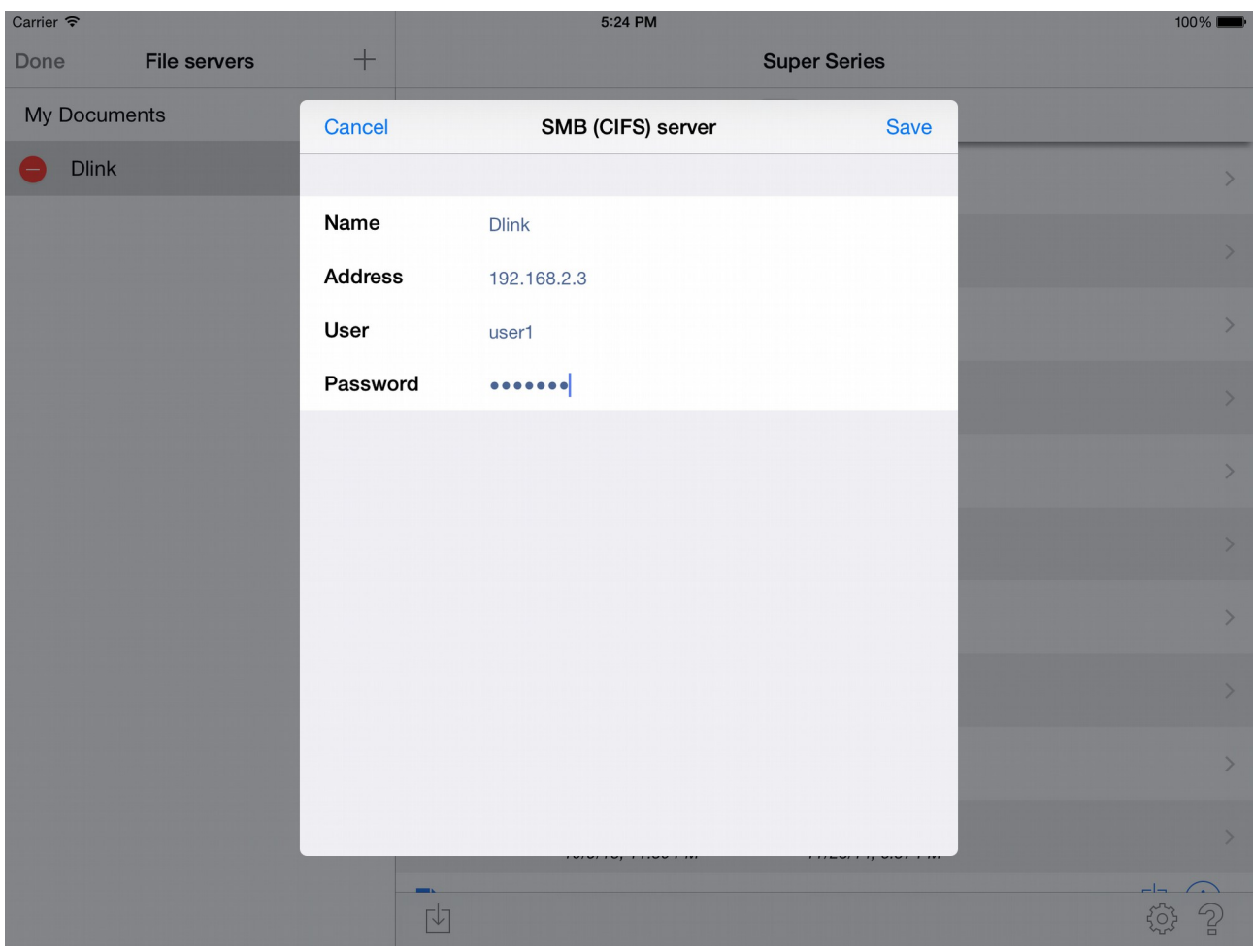

#### <span id="page-8-1"></span> *2.4 Additional windows*

#### **2.4.1 Move subtitles**

<span id="page-8-0"></span>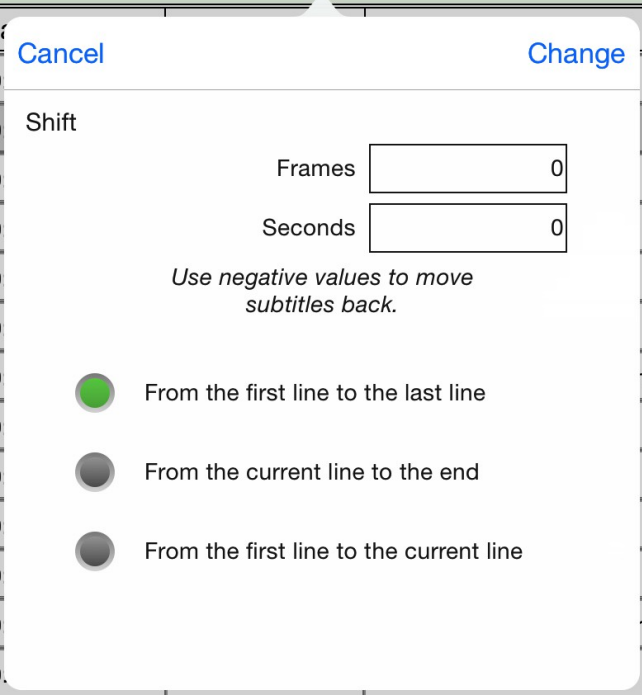

This window allows you to move all or part of the subtitles in the time. you can add or deduct a certain amount of time to beginning of every subtitle line.

The amount of time you can set in frames or seconds (both fields are connected and autocalculated using a fps from current movie). If you specify positive value, amount of time will be added to every line, negative value will deduct amount of time from every line.

There are three possible options of editing of subtitles:

- all lines in file
- lines from current line to end of file
- lines from beginning to current line.

<span id="page-9-1"></span>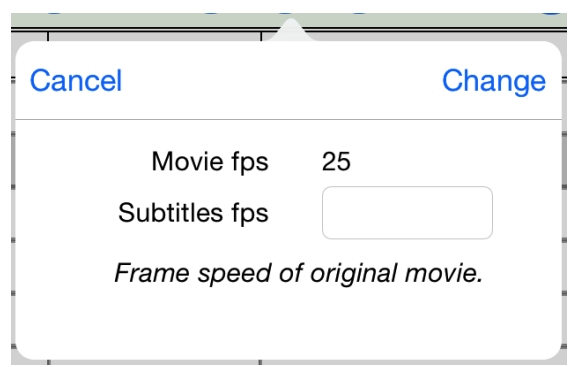

This window allows you to change fps (frame-per-second rate) of the loaded subtitles.

This function is available only when subtitles in mDVD format was loaded.

The window shows fps of current movie, and allows you to set frame rate of original movie (to which subtitles were designated).

#### **2.4.3 Subtitles settings**

<span id="page-9-0"></span>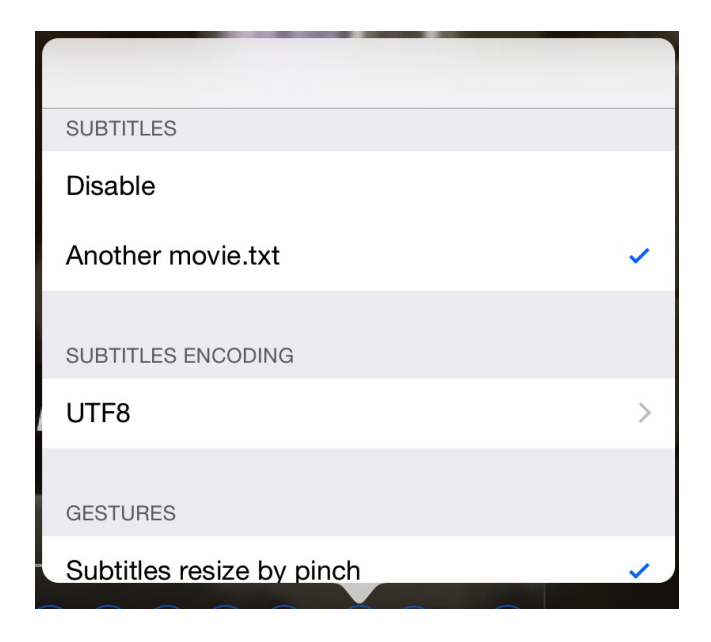

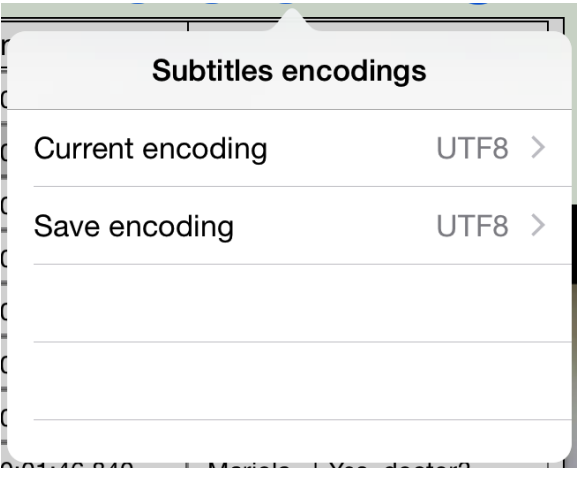

## <span id="page-11-0"></span> *2.5 Application Preferences*

## <span id="page-12-0"></span> *2.6 Application help*

# <span id="page-13-3"></span> **3 Application usage**

This chapter shortly describes typical ways of applications usage.

#### <span id="page-13-2"></span> *3.1 Creating new subtitles for movie*

#### <span id="page-13-1"></span> *3.2 Adjusting existing subtitles for movie*

#### <span id="page-13-0"></span> *3.3 Movie watching*

# <span id="page-14-0"></span> **4 Troubleshooting**

Typical errors reported by Subtitles Player.

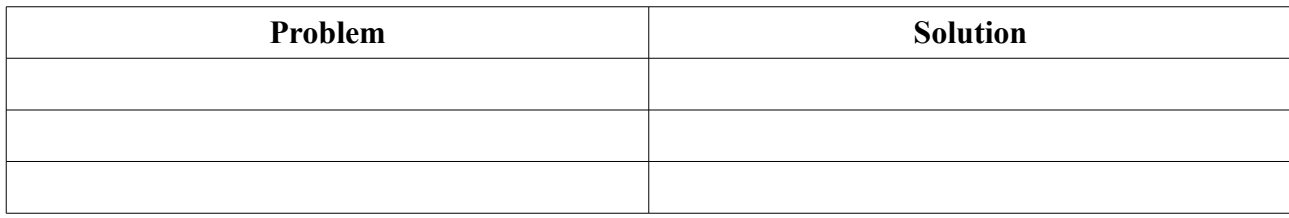

# <span id="page-15-0"></span> **5 Contact information**

All informations about Subtitles Player you can find on product webpage [http://subdithd.peritum.net](http://subdithd.peritum.net/)

If you would like send us comments, feature requests or report a bug, you can send email to [support@peritum.net,](mailto:support@peritum.net) or use our Issue Tracker [http://tracker.peritum.net.](http://tracker.peritum.net/)

You can also find us on Facebook:<http://facebook.com/Peritum.Net>and on Twitter @peritum.